## **Security & Password updates Heritage Council**

## **Changes for existing users who have used the system since October 2021**

The first time an existing user logs in they will have to validate their email for security purposes. Below is the message they will see.

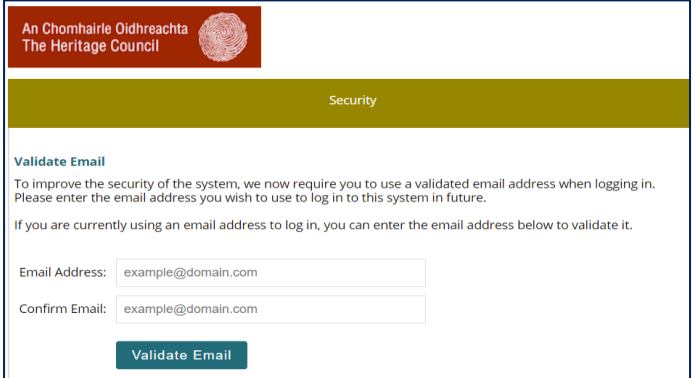

Once the user enters their email address they will be sent an email from [noreply@heritagecouncil.ie](mailto:noreply@heritagecouncil.ie) and will see the confirmation of email sent below.

If you don't see it, please check your Spam/Junk folder

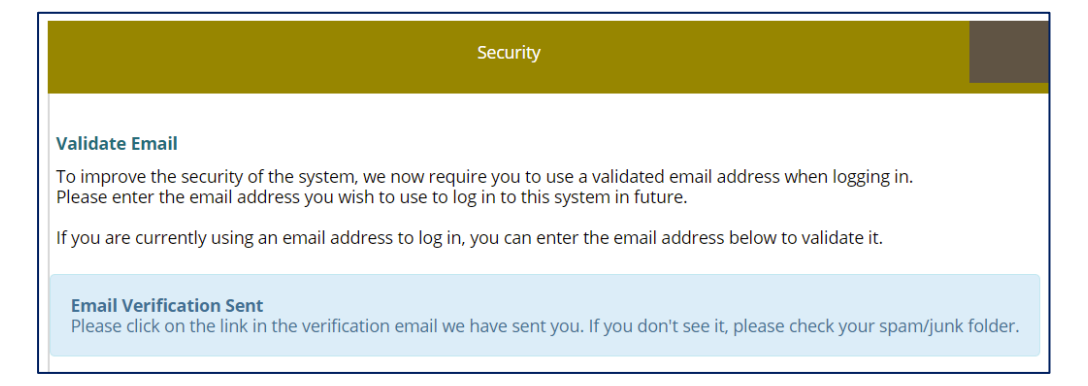

Sample of the email that the user will receive. This link expires after 30 minutes

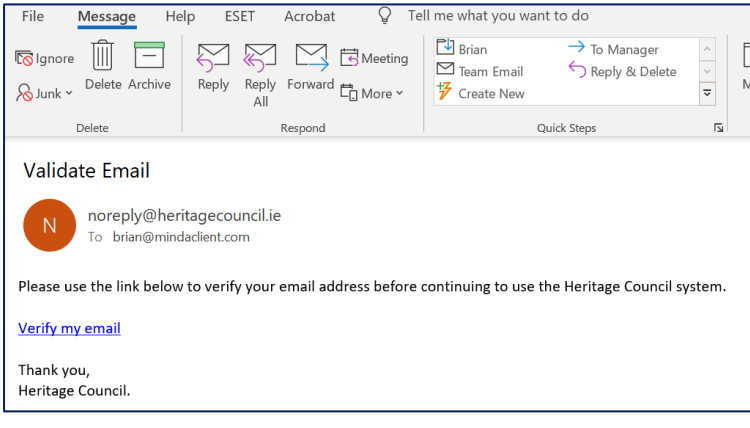

An Chomhairle Oidhreachta<br>The Heritage Council Account verification is now complete.<br>Please use your email address to log in from now on. Log In Username brian@mindaclient.com Password [ ................ Log In

The user must verify their email address by clicking on the Verify link in the email. From then on your Email address will be your Username

Login screen they will see below, when they login.

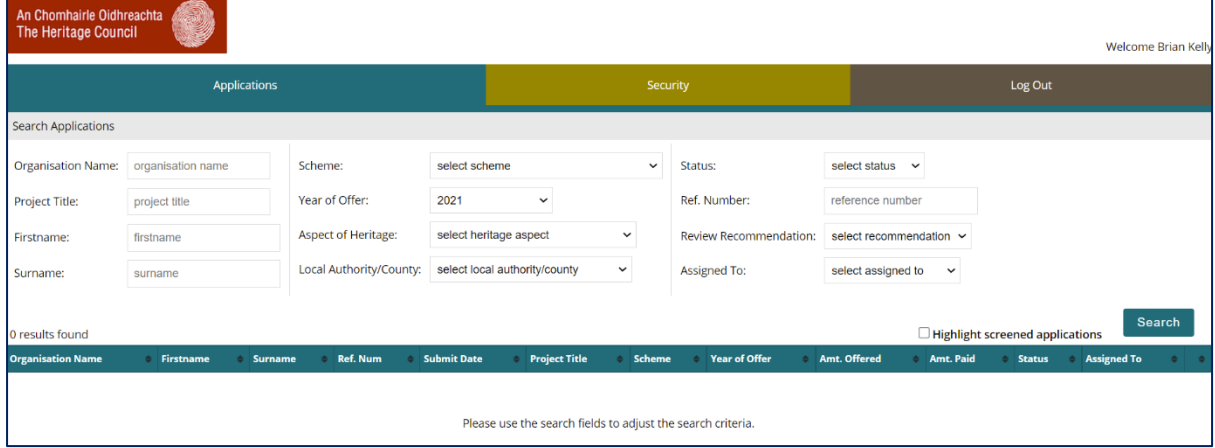

Security & Password updates Heritage Council

Message if you try logging in When you click Forgot Password

## with invalid login details vou enter your email address

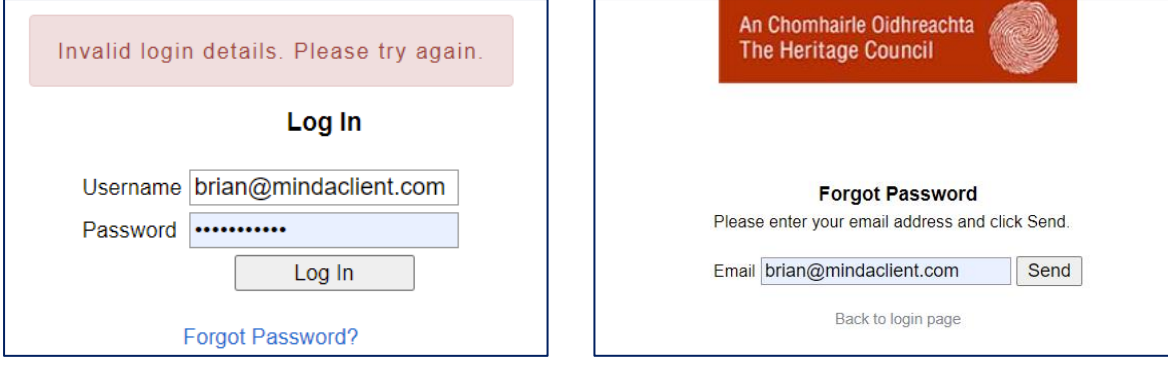

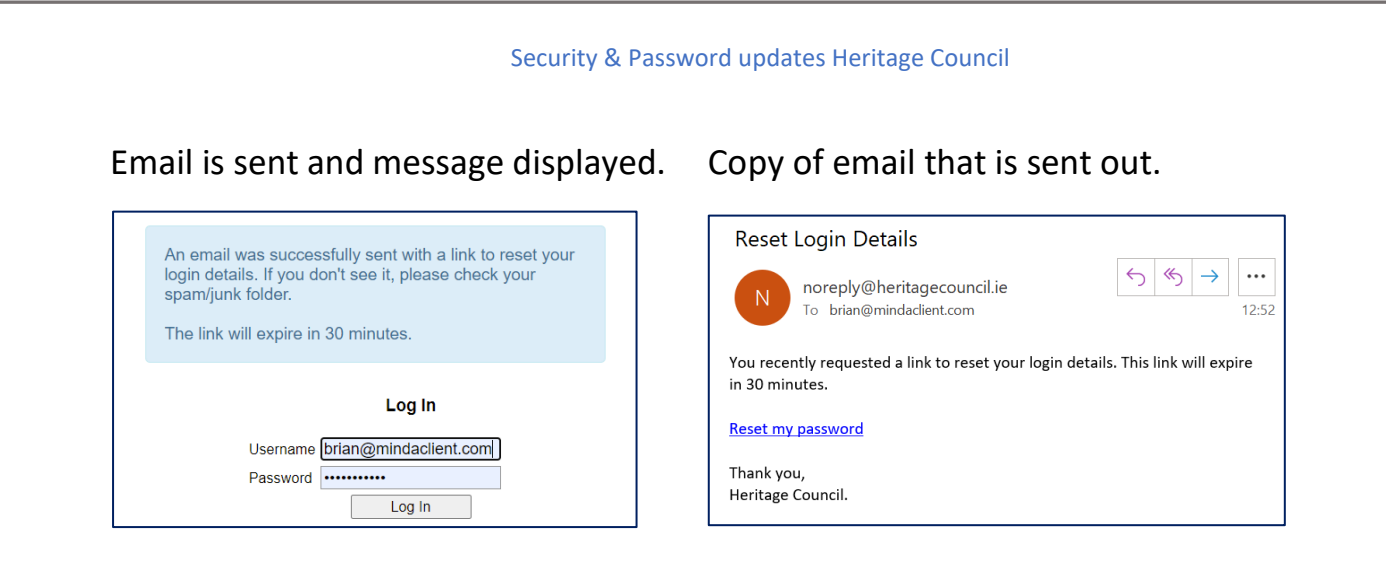

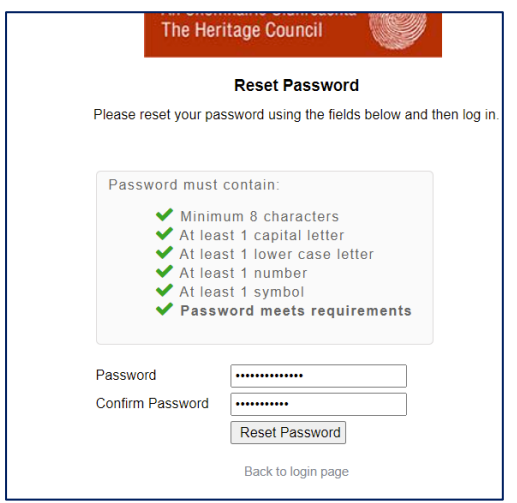

When you are resetting your password you are forced to select a secure password